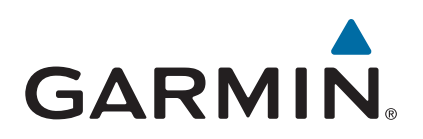

# vívosmart<sup>®</sup> HR/HR+

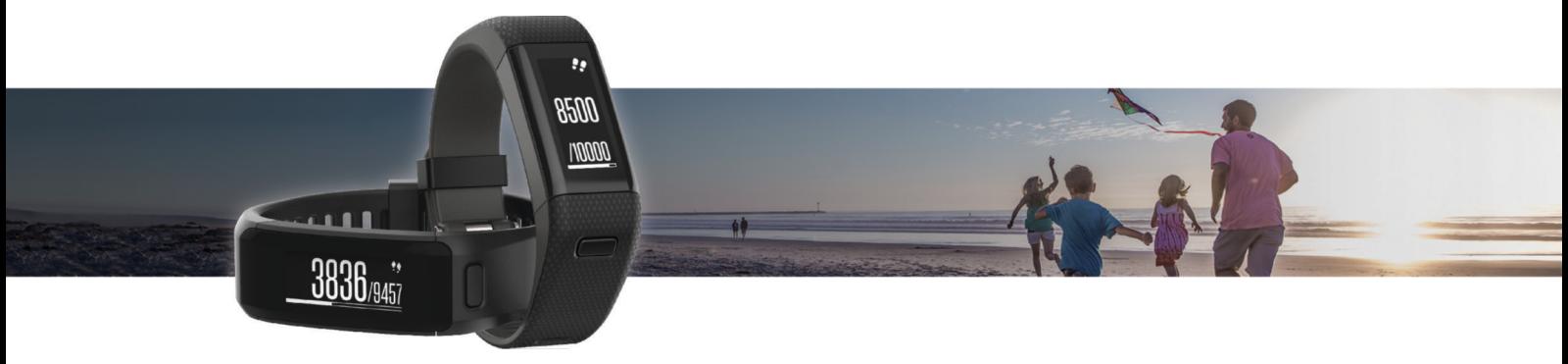

# Príručka používateľa

#### © 2015 Garmin Ltd. alebo dcérske spoločnosti

Všetky práva vyhradené. Táto príručka je chránená zákonmi o autorských právach a nesmie byť kopírovaná ani ako celok, ani čiastočne, bez písomného súhlasu spoločnosti Garmin. Spoločnosť Garmin si vyhradzuje právo na zmenu alebo vylepšovanie svojich produktov a realizáciu zmien v obsahu tejto príručky bez povinnosti o týchto zmenách a vylepšeniach informovať akékoľvek osoby alebo organizácie. Najnovšie aktualizácie a doplňujúce informácie o používaní tohto produktu nákdete na stránke [www.garmin.com](http://www.garmin.com).

Garmin®, logo Garmin, ANT+®, Auto Lap®, Auto Pause®, Edge®, VIRB® a vívosmart® sú ochranné známky spoločnosti deórskych spoločností registrované v USA a v iných krajinách. Garmin Connect™, Garmin Express™, Garmin Move IQ™ a Virtual Pacer™ sú ochranné známky spoločnosti Garmin Ltd. alebo jej dcérskych spoločností. Tieto ochranné známky sa nesmú používať bez výslovného súhlasu spoločnosti Garmin.

American Heart Association® je registrovaná ochranná známka spoločnosti American Heart Association, Inc. Android™ je ochranná známka spoločnosti Google, Inc. Apple® a Mac® sú obchodné známky spoločnosti Apple Inc. registrované v USA a v iných krajinách. Slovné označenie a logá Bluetooth® spoločnosť Bluetooth SIG, Inc. a používanie týchto známok spoločnosťou Garmin podlieha licencii. Technológiu pokročilej analýzy srdcovej frekvencie poskytuje spoločnosť Firstbeat. Windows® je registrovaná ochranná známka spoločnosti Microsoft Corporation v Spojených štátoch a v iných krajinách. Ostatné ochranné známky a obchodné mená sú vlastníctvom príslušných vlastníkov.

Tento produkt môže obsahovať knižnicu (Kiss FFT) licencovanú Markom Borgerdingom na základe licencie 3-Clause BSD<http://opensource.org/licenses/BSD-3-Clause>.

Tento produkt je ANT+® certifikovaný. Na adrese [www.thisisant.com/directory](http://www.thisisant.com/directory) nájdete zoznam kompatibilných produktov a aplikácií.

Číslo modelu: A02947, A02933

# **Obsah**

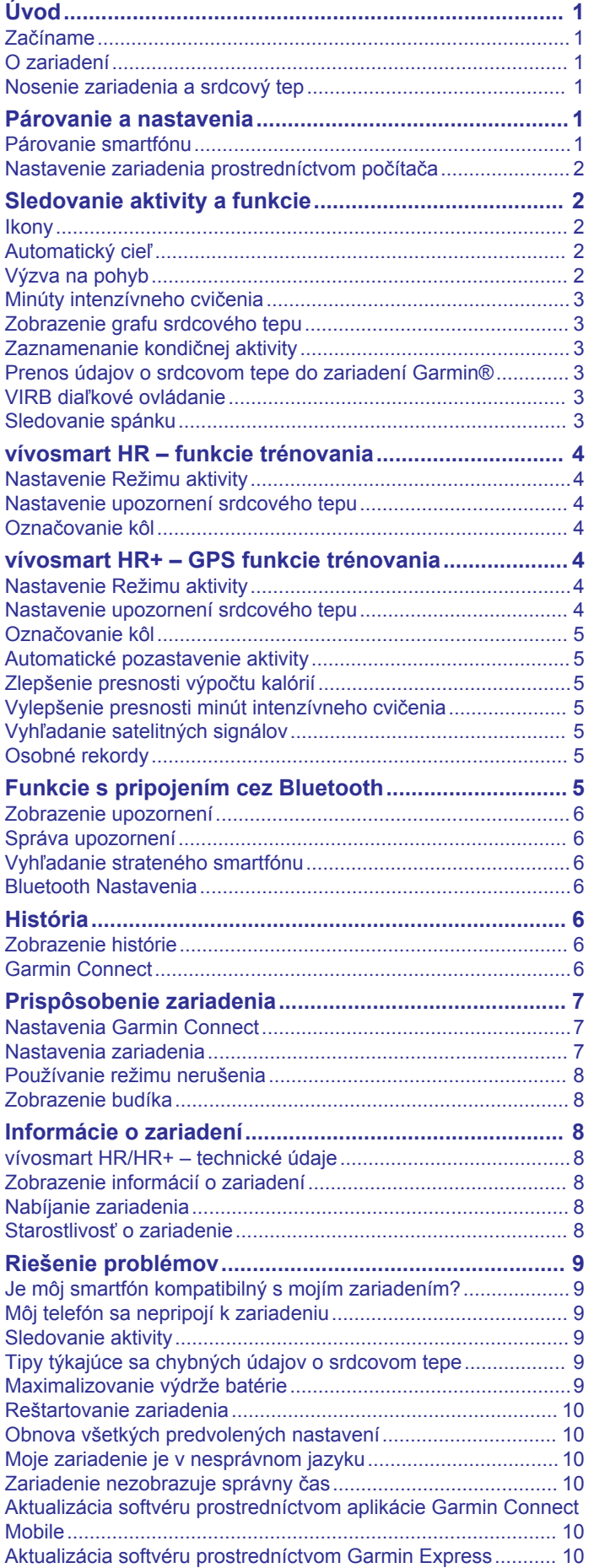

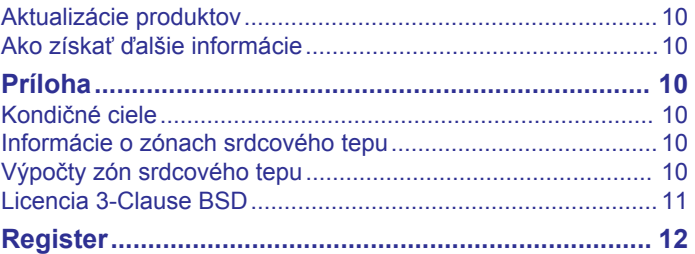

# **Úvod**

### **VAROVANIE**

<span id="page-4-0"></span>Pozrite si príručku *Dôležité informácie o bezpečnosti a produkte*  v balení s produktom, kde nájdete upozornenia spojené s produktom a iné dôležité informácie.

Pred zahájením alebo zmenou programu cvičenia sa zakaždým poraďte s lekárom.

# **Začíname**

Pri prvom použití vášho zariadenia by ste mali vykonať nasledujúce kroky na nastavenie zariadenia a oboznámenie sa s jeho základnými funkciami.

- **1** Nabite zariadenie (*[Nabíjanie zariadenia](#page-11-0)*, strana 8).
- **2** Vyberte možnosť dokončenia postupu nastavenia prostredníctvom vášho účtu Garmin Connect™:
	- Nastavenie zariadenia prostredníctvom kompatibilného smartfónu (*Párovanie smartfónu*, strana 1).
	- Nastavenie zariadenia prostredníctvom počítača (*[Nastavenie zariadenia prostredníctvom počítača](#page-5-0)*, [strana 2\)](#page-5-0).

**POZNÁMKA:** funkcie zariadenia budú až do dokončenia postupu nastavovania obmedzené.

**3** Synchronizujte svoje údaje s účtom Garmin Connect (*[Synchronizácia údajov s mobilnou aplikáciou Garmin](#page-5-0)  Connect*[, strana 2](#page-5-0)) (*[Synchronizácia údajov s počítačom](#page-5-0)*, [strana 2\)](#page-5-0).

# **O zariadení**

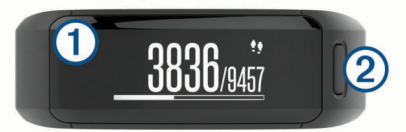

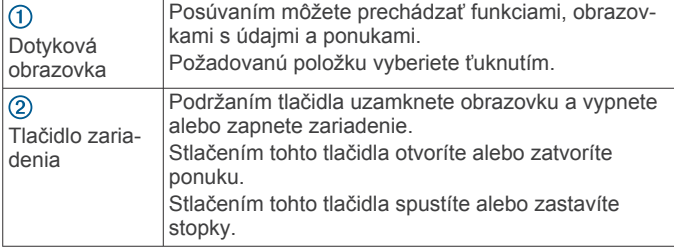

### **Orientácia obrazovky**

Orientáciu obrazovky môžete prispôsobiť pomocou nastavení zariadenia vo vašom Garmin Connect účte (*[Nastavenia](#page-10-0)  [zariadenia vo vašom konte Garmin Connect](#page-10-0)*, strana 7). Zariadenie môže zobrazovať údaje vo formáte na šírku alebo výšku.

### **Tipy na používanie dotykovej obrazovky**

Dotykovú obrazovku môžete používať na ovládanie mnohých funkcií zariadenia.

- Potiahnite prst doľava alebo doprava v horizontálnom smere.
- Potiahnite prst nahor alebo nadol vo vertikálnom smere.
- Na obrazovke zobrazenia času potiahnutím prsta prechádzajte cez údaje sledovania aktivity a funkcie.
- Stlačte tlačidlo zariadenia a potiahnutím prsta prechádzajte cez možnosti ponuky.
- Počas časovanej aktivity potiahnutím prsta zobrazíte obrazovky s údajmi.
- Ťuknutím na obrazovku uskutočníte výber.
- Výberom položky sa vráťte na predchádzajúcu obrazovku ponuky.

• Každý výber prostredníctvom dotykovej obrazovky musí predstavovať samostatný krok.

#### **Používanie podsvietenia**

- Podsvietenie môžete kedykoľvek zapnúť ťuknutím alebo potiahnutím prsta po dotykovej obrazovke. **POZNÁMKA:** upozornenia a správy aktivujú podsvietenie automaticky.
- Nastavte jas podsvietenia (*[Nastavenia zariadenia](#page-10-0)*, [strana 7](#page-10-0)).
- Prispôsobte nastavenia automatického podsvietenia (*[Nastavenia zariadenia vo vašom konte Garmin Connect](#page-10-0)*, [strana 7](#page-10-0)).

### **Nosenie zariadenia a srdcový tep**

• Zariadenie vívosmart HR/HR+ noste nad zápästnou kosťou. **POZNÁMKA:** zariadenie musí pevne priliehať, nie však nepríjemne tlačiť, a nesmie sa počas behu alebo cvičenia hýbať na ruke.

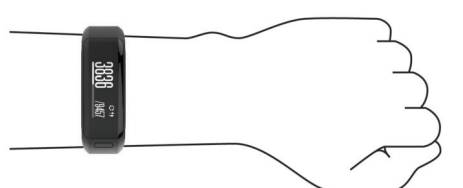

**POZNÁMKA:** snímač srdcového tepu sa nachádza na zadnej strane zariadenia.

- Viac informácií o monitorovaní srdcového tepu na zápästí nájdete v časti *[Tipy týkajúce sa chybných údajov o srdcovom](#page-12-0)  tepe*[, strana 9.](#page-12-0)
- Ďalšie informácie o presnosti monitorovania srdcového tepu na zápästí nájdete na stránke [garmin.com/ataccuracy](http://garmin.com/ataccuracy).

# **Párovanie a nastavenia**

# **Párovanie smartfónu**

Ak chcete používať funkcie pripojenia zariadenia vívosmart HR/ HR+, zariadenie musí byť spárované priamo cez aplikáciu Garmin Connect Mobile, nie cez nastavenia Bluetooth® v smartfóne.

- **1** Z obchodu App Store prevezmite aplikáciu Garmin Connect Mobile, nainštalujte ju a otvorte.
- **2** Zariadenie znova zapnete podržaním tlačidla zariadenia.
	- Pri prvom zapnutí zariadenia vyberiete jazyk zariadenia. Na ďalšej obrazovke sa zobrazí výzva na spárovanie so smartfónom.

**TIP:** stlačením tlačidla zariadenia môžete zobraziť ponuku a výberom položky > **Spárovať Smartphone** manuálne vstúpte do režimu párovania.

- **3** Vyberte možnosť pridania zariadenia do konta Garmin Connect:
	- Ak ide o prvé zariadenie, ktoré ste spárovali s aplikáciou Garmin Connect Mobile, postupujte podľa zobrazených pokynov.
	- Ak ste s aplikáciou Garmin Connect Mobile už spárovali iné zariadenie, vyberte položky **Zariadenia Garmin** > **Pridať zariadenie** a postupujte podľa pokynov na obrazovke.

Po úspešnom spárovaní sa zobrazí správa a vaše zariadenie sa automaticky zosynchronizuje so smartfónom.

### <span id="page-5-0"></span>**Synchronizácia údajov s mobilnou aplikáciou Garmin Connect**

Zariadenie sa bude pravidelne synchronizovať s mobilnou aplikáciou Garmin Connect. Údaje môžete tiež kedykoľvek synchronizovať manuálne.

- **1** Zariadenie umiestnite do vzdialenosti 3 m (10 stôp) od smartfónu.
- **2** Stlačením tlačidla zariadenia zobrazíte ponuku.
- **3** Vyberte položku  $\mathbb C$ .
- **4** Prezrite si svoje aktuálne údaje v mobilnej aplikácii Garmin Connect.

### **Nastavenie zariadenia prostredníctvom počítača**

Ak ste zariadenie vívosmart HR/HR+ nespárovali so smartfónom, na dokončenie postupu nastavenia s účtom Garmin Connect môžete použiť počítač.

**POZNÁMKA:** niektoré funkcie zariadenia vyžadujú spárovaný smartfón.

- **1** Nabíjaciu svorku pevne pripojte k zariadeniu (*[Nabíjanie](#page-11-0) [zariadenia](#page-11-0)*, strana 8).
- **2** Pripojte kábel USB do portu USB v počítači.
- **3** Prejdite na stránku [www.garminconnect.com/vivosmartHR](http://www.garminconnect.com/vivosmartHR) alebo [www.garminconnect.com/vivosmartHRPlus.](http://www.garminconnect.com/vivosmartHRPlus)
- **4** Prevezmite a nainštalujte aplikáciu Garmin Express™:
	- Ak používate operačný systém Windows® , vyberte položky **Prevziať pre systém Windows**.
	- Ak používate operačný systém Mac® , vyberte položky **Prevziať pre počítač Mac**.
- **5** Postupujte podľa pokynov na obrazovke.

### **Synchronizácia údajov s počítačom**

Údaje by ste mali pravidelne synchronizovať, aby ste mohli sledovať svoj pokrok v aplikácii Garmin Connect.

- **1** Zariadenie pripojte k počítaču pomocou kábla USB. Aplikácia Garmin Express synchronizuje vaše údaje.
- **2** Prezrite si svoje aktuálne údaje v aplikácii Garmin Connect.

# **Sledovanie aktivity a funkcie**

Niektoré funkcie vyžadujú spárovaný smartfón.

- **Čas a dátum**: zobrazenie aktuálneho času a dátumu. Čas a dátum sa nastavia automaticky, keď zariadenie získa satelitné signály (len zariadenie vívosmart HR+) a po synchronizácii zariadenia so smartfónom.
- **Sledovanie aktivity**: táto funkcia sleduje počet krokov prejdených za deň, počet zdolaných poschodí, prejdenú vzdialenosť, kalórie a minúty intenzívneho cvičenia. Na paneli pohybu sa zobrazuje doba neaktívnosti.
- **Ciele**: táto funkcia zobrazuje priebeh plnenia cieľov aktivít. Zariadenie sa učí a každý deň vám navrhne nový cieľ krokov. Pomocou konta Garmin Connect si môžete určovať vlastné ciele počtu krokov prejdených za deň, počtu poschodí vyšliapaných za deň a počtu minút intenzívneho cvičenia za týždeň.
- **Srdcový tep**: zobrazuje váš aktuálny srdcový tep v tepoch za minútu (bpm) a priemerný srdcový tep v pokoji za posledných sedem dní. Ťuknutím na obrazovku môžete zobraziť graf vášho srdcového tepu.
- **Upozornenia**: upozornia vás na oznámenia zo smartfónu vrátane hovorov, textových správ, aktualizácií na sociálnych sieťach a mnohého ďalšieho na základe nastavení oznámení smartfónu.
- **Ovládanie hudby**: umožňuje ovládať hudobný prehrávač smartfónu.
- **Diaľkové ovládanie VIRB®** : umožňuje diaľkovo ovládať spárovanú akčnú kameru VIRB (predáva sa samostatne).
- **Počasie**: zobrazuje aktuálnu teplotu. Ťuknutím na obrazovku zobrazíte predpoveď počasia na nasledujúce štyri dni.

### **Ikony**

Ikony reprezentujú rôzne funkcie zariadenia. Potiahnutím prsta môžete prechádzať jednotlivými funkciami zariadenia. Niektoré funkcie vyžadujú spárovaný smartfón.

**POZNÁMKA:** na prispôsobenie obrazoviek, ktoré sa zobrazujú vo vašom zariadení, môžete použiť účet Garmin Connect (*[Nastavenia zariadenia vo vašom konte Garmin Connect](#page-10-0)*, [strana 7](#page-10-0)).

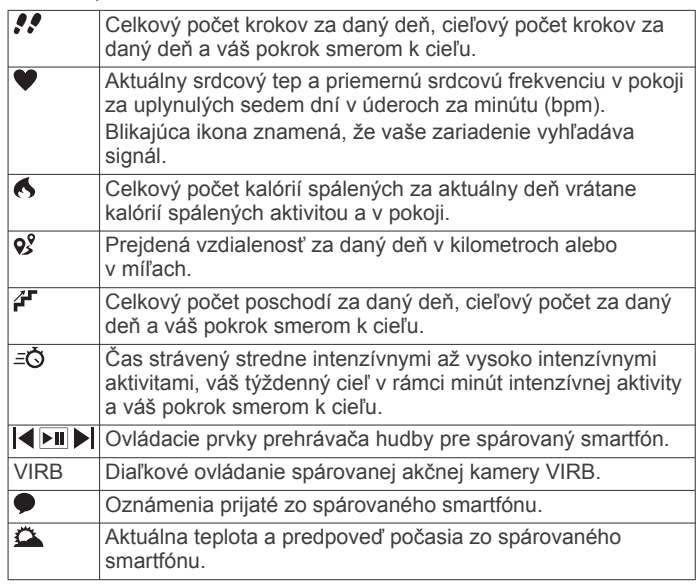

# **Automatický cieľ**

Vaše zariadenie vytvára denný cieľ v rámci počtu krokov automaticky na základe vašich predchádzajúcich úrovní aktivity. Ako sa budete cez deň pohybovať, zariadenie bude zobrazovať váš pokrok smerom k dennému cieľu  $\textcircled{1}$ .

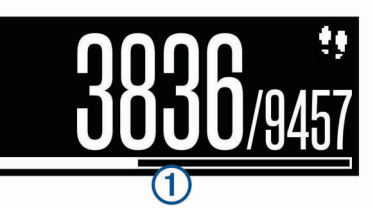

Ak sa rozhodnete funkciu automatického nastavenia cieľa nepoužívať, môžete si nastaviť vlastný cieľ v rámci počtu krokov v účte Garmin Connect.

### **Výzva na pohyb**

Dlhodobé sedenie môže mať za následok nežiaduce metabolické zmeny. Výzva na pohyb vám pripomenie, aby ste sa pohybovali. Výzva na pohyb  $\Omega$  sa zobrazí po jednej hodine bez aktivity. Ďalšie segmenty 2 sa budú zobrazovať každých 15 minút bez aktivity.

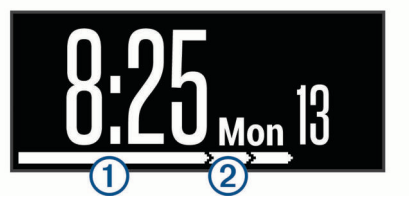

<span id="page-6-0"></span>Výzvu na pohyb vynulujete prejdením krátkej vzdialenosti.

# **Minúty intenzívneho cvičenia**

Aby sa zlepšil zdravotný stav obyvateľstva, organizácie, ako Centers for Disease Control and Prevention USA, American Heart Association® a Svetová zdravotnícka organizácia odporúčajú 150 minút stredne intenzívnej aktivity týždenne, napríklad rezkú chôdzu, alebo 75 minút vysoko intenzívnej aktivity, napríklad beh.

Zariadenie monitoruje intenzitu vašej aktivity a sleduje čas strávený stredne intenzívnymi až vysoko intenzívnymi aktivitami (výpočet vysokej intenzity si vyžaduje údaje o srdcovom tepe). Svoj týždenný cieľ minút intenzívneho cvičenia môžete dosiahnuť najmenej 10 po sebe nasledujúcimi minútami stredne intenzívnej až vysoko intenzívnej aktivity. Zariadenie spočíta počet minút stredne intenzívnych aktivít a počet minút vysoko intenzívnych aktivít. Pri sčítavaní sa počet minút vysoko intenzívnych aktivít zdvojnásobuje.

### **Naberanie minút intenzívneho cvičenia**

Zariadenie vívosmart HR/HR+ vypočítava minúty intenzívnej aktivity porovnávaním údajov o vašom srdcovom tepe s vaším priemerným srdcovým tepom v pokoji. Ak je meranie tepu vypnuté, zariadenie vypočítava minúty stredne intenzívnej aktivity analýzou počtu vašich krokov za minútu.

- Najpresnejší výpočet minút intenzívnej aktivity získate, ak spustíte časovanú aktivitu.
- Cvičte súvisle minimálne 10 minút stredne alebo vysoko intenzívne.
- Ak chcete namerať čo najpresnejší srdcový tep v pokoji, zariadenie noste celý deň aj celú noc.

# **Zobrazenie grafu srdcového tepu**

Graf srdcového tepu zobrazuje váš srdcový tep za posledné 4 hodiny, váš najnižší srdcový tep v úderoch za minútu (bmp) a váš najvyšší srdcový tep nameraný počas týchto 4 hodín.

- **1** Potiahnutím prsta zobrazíte obrazovku srdcového tepu.
- **2** Ťuknutím na obrazovku zobrazíte graf srdcového tepu.

# **Zaznamenanie kondičnej aktivity**

Môžete zaznamenávať aktivitu s meraným časom a potom ju uložiť a odoslať do účtu Garmin Connect.

**POZNÁMKA:** nastavenia polohy sú dostupné len na zariadení vívosmart HR+.

- **1** Stlačením tlačidla zariadenia zobrazíte ponuku.
- 2 Vyberte položku  $\mathbf{\hat{x}}$ .
- **3** Vyberte aktivitu, napríklad **Beh** alebo **Kardio**.
- **4** Vyberte položku **Vonku (s GPS)** alebo **Vnútri (bez GPS)**.
- **5** Ak ste polohu nastavili na možnosť Exteriér, vyjdite von a počkajte, kým zariadenie vyhľadá satelity GPS. Vyhľadanie satelitov môže trvať niekoľko minút. Po vyhľadaní satelitov sa na obrazovke zobrazí ikona ...
- **6** Stlačením tlačidla zariadenia spustíte časovač.
- **7** Spustite aktivitu.
- **8** Potiahnutím prsta zobrazíte ďalšie obrazovky s údajmi. **POZNÁMKA:** na prispôsobenie obrazoviek s údajmi môžete použiť účet Garmin Connect (*[Možnosti spustenia na vašom](#page-10-0)  [účte Garmin Connect](#page-10-0)*, strana 7).
- **9** Po dokončení aktivity stlačením tlačidla zariadenia zastavte časovač.
- **10**Vyberte možnosť:
	- Stlačením tlačidla zariadenia časovač znova spustíte.
	- Výberom položky √ aktivitu uložíte a vynulujete časovač. Zobrazí sa súhrn.

• Ak chcete vymazať aktivitu, vyberte položku  $\mathsf{\mathsf{X}}$ .

### **Prenos údajov o srdcovom tepe do zariadení Garmin®**

Údaje o svojom srdcovom tepe môžete prenášať zo zariadenia vívosmart HR/HR+ a zobrazovať ich v spárovaných zariadeniach Garmin. Údaje o svojom srdcovom tepe môžete prenášať do zariadenia Edge® napríklad pri bicyklovaní, resp. do akčnej kamery VIRB počas aktivity.

**POZNÁMKA:** prenos údajov o srdcovom tepe skracuje výdrž batérie.

- **1** Stlačením tlačidla zariadenia zobrazíte ponuku.
- **2** Vyberte položky  **> Srdcový tep > Režim vysielania > √**. Zariadenie vívosmart HR/HR+ začne prenášať údaje o vašom srdcovom tepe a zobrazí sa symbol ( $\bullet$ .

**POZNÁMKA:** počas prenosu údajov o srdcovom tepe môžete zobrazovať len obrazovku monitorovania srdcového tepu.

**3** Spárujte svoje zariadenie vívosmart HR/HR+ so svojím zariadením kompatibilným s platformou Garmin ANT+® .

**POZNÁMKA:** pokyny na párovanie sa líšia v závislosti od kompatibilného zariadenia Garmin. Pozrite si príručku používateľa.

**TIP:** prenos údajov o srdcovom tepe zastavíte ťuknutím na obrazovku monitorovania srdcového tepu a výberom položky  $\checkmark$ .

### **VIRB diaľkové ovládanie**

VIRB Funkcia diaľkového ovládania vám umožní ovládať vašu akčnú kameru VIRB pomocou vášho zariadenia. Na adrese [www.garmin.com/VIRB](http://www.garmin.com/VIRB) si môžete zakúpiť VIRB akčnú kameru.

### **Ovládanie VIRB akčnej kamery**

Pred použitím VIRB funkcie diaľkového ovládania musíte aktivovať diaľkové ovládanie na vašej VIRB kamere. Ďalšie informácie nájdete v *VIRB príručke používateľa*. Zároveň je potrebné aktivovať obrazovku VIRB v zariadení vívosmart HR/HR+ (*[Nastavenia zariadenia vo vašom konte Garmin](#page-10-0)  Connect*[, strana 7\)](#page-10-0).

- **1** Zapnite VIRB kameru.
- **2** Potiahnutím prsta na zariadení vívosmart HR/HR+ zobrazte obrazovku **VIRB**.
- **3** Počkajte, kým sa zariadenie pripojí ku kamere VIRB.
- **4** Vyberte možnosť:
	- Ak chcete nahrávať video, vyberte položku  $\bullet$ . Na zariadení vívosmart HR/HR+ sa zobrazí počítadlo videa.
	- Ak chcete zastaviť nahrávanie videa, vyberte položku  $\bullet$ .
	- Ak chcete nasnímať fotografiu, vyberte položku .

### **Sledovanie spánku**

Keď spíte, zariadenie automaticky zistí váš spánok a sleduje vaše pohyby počas vašich normálnych hodín spánku. Svoje normálne hodiny spánku môžete nastaviť v účte Garmin Connect. Štatistiky spánku obsahujú údaje o celkovej dĺžke spánku v hodinách, úrovniach spánku a o pohyboch počas spánku. Svoje štatistiky spánku si môžete pozrieť vo svojom účte Garmin Connect.

**POZNÁMKA:** zdriemnutia sa do štatistík spánku nepočítajú. Pomocou režimu nerušenia môžete vypnúť podsvietenie a vibračné upozornenia (*[Používanie režimu nerušenia](#page-11-0)*, [strana 8](#page-11-0)).

# <span id="page-7-0"></span>**vívosmart HR – funkcie trénovania**

Tento návod je určený pre model vívosmart HR a vívosmart HR+. Funkcie popísané v tejto časti sa vzťahujú len na model vívosmart HR.

- **vívosmart HR**: toto zariadenie nemá funkcie sledovania GPS ani nastavenia polohy.
- **vívosmart HR+**: toto zariadenie má funkcie sledovania GPS a nastavenia polohy.

# **Nastavenie Režimu aktivity**

- **1** Stlačením tlačidla zariadenia zobrazíte ponuku.
- 2 Vyberte položku  $\mathbf{\hat{x}}$ .
- **3** Vyberte aktivitu.
- **4** Vyberte položku > **Režim aktivity**.
- **5** Vyberte možnosť:
	- Vyberte položku **Základné**, ak chcete zaznamenávať aktivitu bez upozornení (*[Zaznamenanie kondičnej aktivity](#page-6-0)*, [strana 3\)](#page-6-0).

**POZNÁMKA:** tento režim je predvolený režim aktivity.

• Vyberte položku **Čas**, **Vzdialenosť** alebo **Kalórie**, ak chcete trénovať s cieľom dosiahnuť určitý cieľ s použitím upozornení na trvanie.

**TIP:** upozornenia režimu aktivity si môžete prispôsobiť pomocou svojho účtu Garmin Connect (*[Možnosti spustenia](#page-10-0)  [na vašom účte Garmin Connect](#page-10-0)*, strana 7).

- **6** Vyberte položku .
- **7** Spustite aktivitu.

Vždy, keď dosiahnete hodnotu upozornenia, zobrazí sa hlásenie a zariadenie bude vibrovať.

### **Nastavenie upozornení srdcového tepu**

Zariadenie môžete nastaviť, aby vás upozornilo, keď sa váš srdcový tep dostane nad alebo pod cieľovú zónu alebo vlastný rozsah. Zariadenie môžete napríklad nastaviť, aby vás upozornilo, keď sa váš srdcový tep zvýši nad 180 úderov za minútu (bpm).

- **1** Stlačením tlačidla zariadenia zobrazíte ponuku.
- 2 Vyberte položku  $\dot{x}$ .
- **3** Vyberte aktivitu.
- **4** Vyberte položku > **Upoz. na tep**.
- **5** Vyberte možnosť:
	- Ak chcete použiť rozsah existujúcej zóny srdcového tepu, vyberte zónu srdcového tepu.
	- Ak chcete použiť vlastné minimálne a maximálne hodnoty, vyberte položku **Vlastné**.

**TIP:** vlastné zóny si môžete prispôsobiť pomocou svojho účtu Garmin Connect (*[Možnosti spustenia na vašom účte Garmin](#page-10-0) Connect*[, strana 7](#page-10-0)).

Keď prekročíte konkrétny rozsah alebo vlastnú hodnotu alebo pod ne klesnete, zobrazí sa správa a zariadenie bude vibrovať.

# **Označovanie kôl**

Zariadenie môžete nastaviť tak, aby využívalo funkciu Auto Lap® , ktorá automaticky označí kolo po každom kilometri alebo míli. Táto funkcia je užitočná pri porovnávaní výkonu v rámci jednotlivých úsekov aktivity.

**POZNÁMKA:** funkcia Auto Lap nie je dostupná pre všetky aktivity.

- **1** Stlačením tlačidla zariadenia zobrazíte ponuku.
- **2** Vyberte položku  $\hat{\chi}$ .
- **3** Vyberte aktivitu.
- **4** Vyberte položku > **Auto Lap** > **Zapnúť**.
- **5** Spustite aktivitu.

# **vívosmart HR+ – GPS funkcie trénovania**

Tento návod je určený pre model vívosmart HR a vívosmart HR+. Funkcie popísané v tejto časti sa vzťahujú len na model vívosmart HR+.

- **vívosmart HR**: toto zariadenie nemá funkcie sledovania GPS ani nastavenia polohy.
- **vívosmart HR+**: toto zariadenie má funkcie sledovania GPS a nastavenia polohy.

### **Nastavenie Režimu aktivity**

- **1** Stlačením tlačidla zariadenia zobrazíte ponuku.
- 2 Vyberte položku  $\dot{x}$ .
- **3** Vyberte aktivitu.
- **4** Vyberte položku > **Režim aktivity**.
- **5** Vyberte možnosť:
	- Vyberte položku **Základné**, ak chcete zaznamenávať aktivitu bez upozornení (*[Zaznamenanie kondičnej aktivity](#page-6-0)*, [strana 3](#page-6-0)).

**POZNÁMKA:** tento režim je predvolený režim aktivity.

• Vyberte položku **Beh/chôdza**, ak chcete trénovať beh a chôdzu v časovaných intervaloch.

**POZNÁMKA:** tento režim je dostupný len pre aktivitu **Beh**.

• Vyberte položku **Virtual Pacer**, ak chcete trénovať s cieľom dosiahnuť určité cieľové tempo.

**POZNÁMKA:** tento režim je dostupný len pre aktivitu **Beh**.

• Vyberte položku **Čas**, **Vzdialenosť** alebo **Kalórie**, ak chcete trénovať s cieľom dosiahnuť určitý cieľ s použitím upozornení na trvanie.

**TIP:** upozornenia režimu aktivity si môžete prispôsobiť pomocou svojho účtu Garmin Connect (*[Možnosti spustenia](#page-10-0) [na vašom účte Garmin Connect](#page-10-0)*, strana 7).

- **6** Vyberte položku .
- **7** Spustite aktivitu.

Vždy, keď dosiahnete hodnotu upozornenia, zobrazí sa hlásenie a zariadenie bude vibrovať.

### **Virtual Pacer™**

Virtual Pacer je tréningový nástroj, ktorý vám pomáha zlepšovať váš výkon povzbudzovaním vás, aby ste bežali v nastavenom tempe.

### **Nastavenie upozornení srdcového tepu**

Zariadenie môžete nastaviť, aby vás upozornilo, keď sa váš srdcový tep dostane nad alebo pod cieľovú zónu alebo vlastný rozsah. Zariadenie môžete napríklad nastaviť, aby vás upozornilo, keď sa váš srdcový tep zvýši nad 180 úderov za minútu (bpm).

- **1** Stlačením tlačidla zariadenia zobrazíte ponuku.
- 2 Vyberte položku  $\hat{\mathbf{x}}$ .
- **3** Vyberte aktivitu.
- **4** Vyberte položku > **Upoz. na tep**.
- **5** Vyberte možnosť:
	- Ak chcete použiť rozsah existujúcej zóny srdcového tepu, vyberte zónu srdcového tepu.
	- Ak chcete použiť vlastné minimálne a maximálne hodnoty, vyberte položku **Vlastné**.

<span id="page-8-0"></span>**TIP:** vlastné zóny si môžete prispôsobiť pomocou svojho účtu Garmin Connect (*[Možnosti spustenia na vašom účte Garmin](#page-10-0) Connect*[, strana 7](#page-10-0)).

Keď prekročíte konkrétny rozsah alebo vlastnú hodnotu alebo pod ne klesnete, zobrazí sa správa a zariadenie bude vibrovať.

# **Označovanie kôl**

Zariadenie môžete nastaviť tak, aby využívalo funkciu Auto Lap, ktorá automaticky označí kolo po každom kilometri alebo míli. Táto funkcia je užitočná pri porovnávaní výkonu v rámci jednotlivých úsekov aktivity.

- **1** Stlačením tlačidla zariadenia zobrazíte ponuku.
- 2 Vyberte položku  $\dot{x}$ .
- **3** Vyberte aktivitu.
- **4** Vyberte položku > **Auto Lap** > **Zapnúť**.
- **5** Spustite aktivitu.

### **Automatické pozastavenie aktivity**

Pomocou funkcie Auto Pause® môžete automaticky pozastaviť časovač, keď sa prestanete pohybovať. Táto funkcia je užitočná pri aktivitách, ktorých súčasťou sú semafory alebo iné miesta, na ktorých musíte zastaviť.

**POZNÁMKA:** pozastavený čas sa neuloží spolu s údajmi histórie.

**POZNÁMKA:** funkcia Auto Pause nie je dostupná pre všetky aktivity.

- **1** Stlačením tlačidla zariadenia zobrazíte ponuku.
- 2 Vyberte položku  $\dot{x}$ .
- **3** Vyberte aktivitu.
- **4** Vyberte položku > **Auto Pause** > **Zapnúť**.

### **Zlepšenie presnosti výpočtu kalórií**

Zariadenie zobrazuje odhadovaný výpočet z celkového počtu spálených kalórií za aktuálny deň. Presnosť výpočtu môžete zlepšiť 20-minútovou rýchlou chôdzou alebo behom vonku.

- **1** Potiahnutím prsta zobrazíte obrazovku kalórií.
- **2** Vyberte ikonu **1**.

POZNÁMKA: ikona  $\odot$  sa zobrazí, keď je potrebné kalibrovať kalórie. Proces kalibrácie treba vykonať iba raz. Ak ste už zaznamenali chôdzu alebo beh na čas, ikona  $\Omega$  sa nemusí zobraziť.

**3** Postupujte podľa pokynov na obrazovke.

### **Vylepšenie presnosti minút intenzívneho cvičenia**

Zariadenie vypočíta čas strávený stredne intenzívnymi až vysoko intenzívnymi aktivitami. Presnosť výpočtu môžete zlepšiť 20-minútovou rýchlou chôdzou alebo behom vonku.

- **1** Potiahnutím prsta zobrazíte obrazovku minút intenzívneho cvičenia.
- **2** Vyberte ikonu **1**.

POZNÁMKA: ikona **O** sa zobrazí, keď je potrebné kalibrovať minúty intenzívneho cvičenia. Proces kalibrácie treba vykonať iba raz. Ak ste už zaznamenali chôdzu alebo beh na čas, ikona **O** sa nemusí zobraziť.

**3** Postupujte podľa pokynov na obrazovke.

# **Vyhľadanie satelitných signálov**

Toto zariadenie môže na vyhľadanie satelitných signálov vyžadovať priamy výhľad na oblohu.

**1** Vyjdite na otvorené priestranstvo. Tlačidlo zariadenia musí smerovať k oblohe. **2** Čakajte, kým zariadenie nájde satelity. Vyhľadanie satelitných signálov môže trvať 30 až 60 sekúnd.

### **Zlepšenie príjmu satelitného signálu GPS**

- Opakovane synchronizujte zariadenie so svojím kontom Garmin Connect:
	- Pomocou kábla USB a aplikácie Garmin Express pripojte zariadenie k počítaču.
	- Synchronizujte zariadenie s aplikáciou Garmin Connect Mobile pomocou smartfónu s rozhraním Bluetooth.

Počas pripojenia ku kontu Garmin Connect zariadenie preberie satelitné údaje za niekoľko dní a umožní rýchle vyhľadanie satelitných signálov.

- Vyjdite na otvorené priestranstvo, kde sa nenachádzajú vysoké budovy ani stromy.
- Zostaňte niekoľko minút bez pohybu.

### **Osobné rekordy**

Po ukončení aktivity sa na zariadení zobrazia všetky nové osobné rekordy, ktoré ste počas tejto aktivity dosiahli. Medzi osobné rekordy patrí najrýchlejší čas na niekoľkých bežných súťažných vzdialenostiach a najdlhší beh.

### **Zobrazenie vašich osobných rekordov**

- **1** Stlačením tlačidla zariadenia zobrazíte ponuku.
- **2** Vyberte položku > **Záznamy**.
- **3** Vyberte rekord.

### **Obnova osobného rekordu**

Každý osobný rekord možno nastaviť na predošlý zaznamenaný údaj.

- **1** Stlačením tlačidla zariadenia zobrazíte ponuku.
- **2** Vyberte položku > **Záznamy**.
- **3** Vyberte rekord, ktorý chcete obnoviť.
- **4** Vyberte položku **Použiť** predch. > ✔.

### **Vymazanie osobného rekordu**

- **1** Stlačením tlačidla zariadenia zobrazíte ponuku.
- **2** Vyberte položku > **Záznamy**.
- **3** Vyberte rekord.
- **4** Vyberte položku **Vymazať záznam** > . **POZNÁMKA:** nevymažú sa tým žiadne uložené aktivity.

# **Funkcie s pripojením cez Bluetooth**

Zariadenie vívosmart HR/HR+ disponuje niekoľkými funkciami s pripojením cez Bluetooth pre kompatibilný smartfón používajúci aplikáciu Garmin Connect Mobile.

- **Upozornenia**: upozornia vás na upozornenia zo smartfónu vrátane hovorov, textových správ, aktualizácií na sociálnych sieťach a ďalších prvkov na základe nastavení upozornení smartfónu.
- **Nájsť môj telefón**: pomôže vyhľadať stratený smartfón, ktorý je v dosahu a spárovaný pomocou bezdrôtovej technológie Bluetooth.

**Upozornenie na pripojenie**: umožní vám zapnúť upozornenie, ktoré vás bude informovať, že sa spárovaný smartfón už nenachádza v dosahu bezdrôtovej technológie Bluetooth.

- **Ovládanie hudby**: poskytuje ovládacie prvky prehrávača hudby pre spárovaný smartfón.
- **Nahrávanie aktivít na vaše konto Garmin Connect**: umožní vám zosynchronizovať údaje o aktivitách s vaším spárovaným smartfónom. Svoje údaje môžete zobraziť v aplikácii Garmin Connect Mobile.

# <span id="page-9-0"></span>**Zobrazenie upozornení**

- Keď sa na zariadení zobrazí upozornenie, vyberte možnosť:
	- Ťuknite na dotykovú obrazovku a výberom položky  $\rightarrow$ zobrazte celé upozornenie.
	- Vyberte položku : a výberom možnosti zrušte upozornenie.
- Keď sa na zariadení zobrazí prichádzajúci hovor, vyberte možnosť:

**POZNÁMKA:** dostupné možnosti sa líšia v závislosti od vášho smartfónu.

- Výberom položky ↓ prijmite hovor na smartfóne.
- Výberom položky « odmietnite alebo stíšte hovor.
- Ak chcete zobraziť všetky upozornenia, potiahnutím prsta zobrazte obrazovku s upozorneniami, ťuknite na dotykovú obrazovku a vyberte možnosť:
	- Potiahnutím prsta prechádzajte cez upozornenia.
	- Vyberte upozornenie a výberom položky **Prečítať**  zobrazte celé upozornenie.
	- Vyberte upozornenie a výberom možnosti zrušte upozornenie.

# **Správa upozornení**

Pomocou kompatibilného smartfónu môžete spravovať upozornenia, ktoré sa objavujú na zariadení vívosmart HR/HR+.

Vyberte možnosť:

- Ak používate zariadenie Apple® , pomocou centra upozornení na smartfóne vyberte položky, ktoré sa majú zobraziť na zariadení.
- Ak používate zariadenie Android™, vyberte pomocou nastavení aplikácií v aplikácii Garmin Connect Mobile položky, ktoré sa majú zobraziť na zariadení.

# **Vyhľadanie strateného smartfónu**

Pomocou tejto funkcie môžete vyhľadať stratený smartfón, ktorý je spárovaný pomocou bezdrôtovej technológie Bluetooth a momentálne sa nachádza v dosahu.

- **1** Stlačením tlačidla zariadenia zobrazte ponuku.
- **2** Vyberte položku .

Zariadenie vívosmart HR/HR+ začne hľadať spárovaný smartfón. Na smartfóne zaznie zvukové upozornenie a sila signálu technológie Bluetooth sa zobrazí na obrazovke zariadenia vívosmart HR/HR+. Sila signálu technológie Bluetooth sa zvyšuje, ako sa približujete k smartfónu.

### **Bluetooth Nastavenia**

Stlačením tlačidla zariadenia zobrazte ponuku a vyberte položku  $\ast$ 

**Bluetooth**: zapína bezdrôtovú technológiu Bluetooth.

**POZNÁMKA:** ďalšie nastavenia technológie Bluetooth sa zobrazia len vtedy, ak je zapnutá bezdrôtová technológia Bluetooth.

- **Spárovať Smartphone**: prepojí zariadenie s kompatibilným smartfónom s aktivovanou technológiou Bluetooth. Toto nastavenie vám umožňuje používať funkcie s pripojením cez Bluetooth pomocou aplikácie Garmin Connect Mobile vrátane upozornení a nahrávania aktivít do aplikácie Garmin Connect.
- **Upozornenia**: umožní vám zapnúť telefónne upozornenia z kompatibilného smartfónu. Pomocou možnosti Zobraziť len hovory môžete nastaviť zobrazenie len upozornení na prichádzajúce telefónne hovory.
- **Upoz. na prip.**: umožní vám zapnúť upozornenie, ktoré vás bude informovať, že sa spárovaný smartfón už nenachádza v dosahu bezdrôtovej technológie Bluetooth.

**Zobraziť**: nastaví zariadenie, aby zobrazovalo upozornenia vo formáte na šírku alebo na výšku.

**POZNÁMKA:** toto nastavenie sa zobrazí len vtedy, keď je zariadenie nastavené, aby zobrazovalo údaje vo formáte na výšku.

#### **Vypnutie bezdrôtovej technológie Bluetooth**

- **1** Stlačením tlačidla zariadenia zobrazte ponuku.
- **2** Výberom položiek > **Bluetooth** > **Vypnúť** vypnite bezdrôtovú technológiu Bluetooth na zariadení vívosmart HR/ HR+.

**TIP:** postup vypnutia bezdrôtovej technológie Bluetooth nájdete v príručke používateľa.

# **História**

Zariadenie ukladá údaje o sledovaní aktivity a monitorovaní srdcového tepu za posledných 14 dní a až sedem časovaných aktivít. Na zariadení môžete zobraziť vašich sedem posledných časovaných aktivít. Môžete zosynchronizovať svoje údaje, aby ste mohli zobraziť neobmedzený počet aktivít, údaje o sledovaní aktivity a monitorovaní srdcového tepu na svojom konte Garmin Connect (*[Synchronizácia údajov s mobilnou aplikáciou Garmin](#page-5-0) Connect*[, strana 2\)](#page-5-0) (*[Synchronizácia údajov s počítačom](#page-5-0)*, [strana 2](#page-5-0)).

Keď je pamäť zariadenia plná, prepíšu sa najstaršie údaje.

### **Zobrazenie histórie**

- **1** Stlačením tlačidla zariadenia zobrazíte ponuku.
- **2** Vyberte položku **.**
- **3** Vyberte možnosť:
	- Na zariadení vívosmart HR vyberte aktivitu.
	- Na zariadení vívosmart HR+ vyberte položku **Minulé aktivity** a vyberte aktivitu.

### **Garmin Connect**

Na vašom konte Garmin Connect sa môžete spojiť so svojimi priateľmi. Garmin Connect vám poskytuje nástroje na vzájomné sledovanie, analyzovanie, zdieľanie a povzbudzovanie. Zaznamenávajte udalosti vášho aktívneho životného štýlu vrátane behu, jazdenia, plávania, triatlonu a ďalších aktivít. Ak si chcete vytvoriť bezplatný účet, prejdite na lokalitu [www.garminconnect.com/start](http://www.garminconnect.com/start).

- **Sledujte svoj pokrok**: môžete sledovať svoje každodenné kroky, zapojiť sa do priateľskej súťaže s vašimi pripojeniami a plniť svoje ciele.
- **Ukladajte svoje aktivity**: po dokončení a uložení časovanej aktivity pomocou zariadenia môžete túto aktivitu nahrať na vaše konto Garmin Connect a ponechať si ju, ako dlho chcete.
- **Analyzujte svoje údaje**: môžete zobraziť podrobnejšie informácie o svojej aktivite, vrátane času, vzdialenosti, srdcového tepu, spálených kalórií a prispôsobiteľných správ.

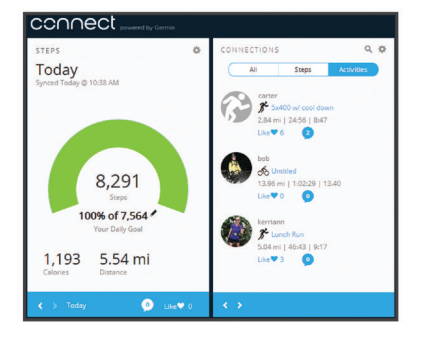

- <span id="page-10-0"></span>**Zdieľajte svoje aktivity**: môžete sa spojiť s priateľmi a sledovať si navzájom aktivity alebo zverejňovať prepojenia na vaše aktivity na vašich obľúbených sociálnych sieťach.
- **Spravujte svoje nastavenia**: na vašom konte Garmin Connect môžete prispôsobiť nastavenia vášho zariadenia a nastavenia používateľa.

### **Udalosti Garmin Move IQ™:**

Funkcia Move IQ automaticky sníma vzorce činností, akými sú napríklad chôdza, beh, bicyklovanie, plávanie a eliptický tréning, minimálne počas 10 minút. Môžete zobraziť typ udalosti a trvanie na svojej časovej osi Garmin Connect. Tieto udalosti sa však nezobrazia v zozname vašich aktivít, momentiek ani noviniek. Podrobnejšie údaje a vyššiu presnosť zaistíte zaznamenaním aktivity s meraním času na vašom zariadení.

# **Prispôsobenie zariadenia**

### **Nastavenia Garmin Connect**

Nastavenia zariadenia, nastavenia profilov aktivít a nastavenia používateľa môžete prispôsobiť vo svojom účte Garmin Connect. Niektoré nastavenia možno prispôsobiť aj na zariadení vívosmart HR/HR+.

- V ponuke nastavení v aplikácii Garmin Connect Mobile vyberte položku **Zariadenia Garmin** a vyberte zariadenie.
- V miniaplikácii zariadení v aplikácii Garmin Connect vyberte položku **Nastavenia zariadenia**.

Po prispôsobení nastavení svoje údaje zosynchronizujte, aby sa zmeny uplatnili v zariadení (*[Synchronizácia údajov s mobilnou](#page-5-0)  [aplikáciou Garmin Connect](#page-5-0)*, strana 2) (*[Synchronizácia údajov](#page-5-0) [s počítačom](#page-5-0)*, strana 2).

#### **Nastavenia zariadenia vo vašom konte Garmin Connect**

V konte Garmin Connect vyberte položku **Nastavenia zariadenia**.

**Budík**: nastaví čas budíka a frekvenciu pre zariadenie.

- **Viditeľné obrazovky**: umožní vám prispôsobovať obrazovky, ktoré sa zobrazujú na zariadení.
- **Predvolená obrazovka**: nastaví domovskú obrazovku, ktorá sa zobrazí po dobe nečinnosti a po zapnutí zariadenia.
- **Automatické podsvietenie**: umožní zariadeniu automaticky zapnúť podsvietenie, keď otočíte zápästie smerom k telu. Môžete prispôsobiť zariadenie tak, aby sa táto funkcia používala kedykoľvek alebo len počas časovanej aktivity. **POZNÁMKA:** toto nastavenie znižuje výdrž batérie.
- **Sledovanie aktivity**: umožňuje zapnúť a vypnúť funkcie sledovania aktivity, ako napríklad upozornenie na pohyb, monitorovanie srdcového tepu na zápästí a udalosti aplikácie Move IQ.
- **Nastavenie zápästia**: umožní vám prispôsobiť, na ktorom zápästí sa nosí náramok. Toto nastavenie by ste mali prispôsobiť kvôli orientácii obrazovky a pri používaní funkcie automatického podsvietenia.
- **Orientácia obrazovky**: nastaví zobrazovanie údajov na zariadení vo formáte na šírku alebo na výšku.
- **Formát času**: nastaví zobrazovanie času na zariadení v 12 hodinovom alebo 24-hodinovom formáte.
- **Jazyk**: nastaví jazyk zariadenia.
- **Jednotky**: nastaví zobrazovanie vzdialenosti na zariadení v kilometroch alebo míľach.
- **Tempo/rýchlosť**: umožňuje nastaviť zariadenie, aby zobrazovalo vaše tempo alebo rýchlosť počas časovej aktivity (len zariadenie vívosmart HR+).

### **Možnosti spustenia na vašom účte Garmin Connect**

Na vašom účte Garmin Connect vyberte položku **Možnosti behu**.

- **Upozornenia režimu behu**: umožňujú prispôsobiť upozornenia režimu aktivity, ako sú napríklad cieľové upozornenia trvania.
- **Upozornenie na srdcový tep**: umožňuje nastaviť zariadenie, aby vás upozornilo, keď sa váš srdcový tep dostane nad alebo pod cieľovú zónu alebo vlastný rozsah. Môžete vybrať existujúcu zónu srdcového tepu alebo definovať vlastnú zónu.
- **Auto Lap**: Umožní zariadeniu automaticky označovať okruhy po každom kilometri (míli) (*[Označovanie kôl](#page-7-0)*, strana 4).
- **Auto Pause**: umožňuje zariadeniu automaticky pozastaviť časovač, keď sa prestanete pohybovať (len zariadenie vívosmart HR+).
- **Dátové políčka**: umožní vám prispôsobiť obrazovky s údajmi, ktoré sa zobrazujú počas časovanej aktivity.

### **Nastavenia používateľa na vašom účte Garmin Connect**

Na vašom účte Garmin Connect vyberte položku **Nastavenia používateľa**.

- **Vlastná dĺžka kroku**: umožňuje zariadeniu presnejšie vypočítať prejdenú vzdialenosť pomocou vašej vlastnej dĺžky kroku. Môžete zadať známu vzdialenosť a počet krokov, ktoré sú potrebné na prejdenie vzdialenosti, a aplikácia Garmin Connect môže vypočítať vašu dĺžku kroku.
- **Kroky počas dňa**: umožňuje zadávať cieľ počtu krokov prejdených za deň. Pomocou nastavenia Automatický cieľ môžete zariadeniu umožniť automaticky určiť váš cieľ počtu krokov.
- **Vyšliapané poschodia za deň**: umožňuje zadať cieľ počtu poschodí prejdených za deň.
- **Počet minút intenzívneho cvičenia za týždeň**: umožňuje zadať týždenný cieľ počtu minút účasti na aktivitách s miernou až silnou intenzitou.
- **Zóny srdcového tepu**: umožňuje vám odhadnúť váš maximálny srdcový tep a určiť vlastné zóny srdcového tepu.

# **Nastavenia zariadenia**

Niektoré nastavenia na zariadení vívosmart HR/HR+ môžete prispôsobiť. Ďalšie nastavenia môžete prispôsobiť na vašom konte Garmin Connect.

Stlačením tlačidla zariadenia zobrazte ponuku a vyberte položku ለ.

**Jazyk**: nastaví jazyk zariadenia.

- **Čas**: nastaví zobrazenie času na zariadení v 12-hodinovom alebo 24-hodinovom formáte a umožní vám nastaviť čas manuálne (*Manuálne nastavenie času*, strana 7).
- **Jednotky**: nastaví zobrazovanie vzdialenosti na zariadení v kilometroch alebo míľach.
- **Sledovanie aktivity**: zapína a vypína sledovanie aktivity a upozornenie na pohyb.
- **Srdcový tep**: zapína a vypína monitorovanie srdcového tepu na zápästí a vysielanie srdcového tepu.
- **Preferencie obrazovky**: umožňuje nastaviť jas podsvietenia (*[Nastavenie jasu obrazovky](#page-11-0)*, strana 8) a automatické uzamknutie zariadenia po určitej dobe nečinnosti.
- **Obnova predvolených nastavení**: umožní vám obnoviť všetky údaje a nastavenia (*[Obnova všetkých predvolených](#page-13-0)  nastavení*[, strana 10](#page-13-0)).

### **Manuálne nastavenie času**

Predvolene sa čas na zariadení vívosmart HR nastaví automaticky pri synchronizácii zariadenia so smartfónom. Čas na zariadení vívosmart HR+ sa nastaví automaticky, keď

<span id="page-11-0"></span>zariadenie získa satelitné signály a po synchronizácii zariadenia so smartfónom. Čas môžete nastaviť aj manuálne.

**1** Stlačením tlačidla zariadenia zobrazíte ponuku.

- **2** Vyberte možnosť:
	- Na zariadení vívosmart HR vyberte položky > **Čas** > **Nastaviť čas**.
	- Na zariadení vívosmart HR+ vyberte položky > **Čas** > **Nastaviť čas** > **Manuálne**.
- **3** Vyberte položku **▲** a nastavte čas a dátum.
- **4** Vyberte položku ✔.

### **Nastavenie jasu obrazovky**

- **1** Stlačením tlačidla zariadenia zobrazíte ponuku.
- **2** Vyberte položky > **Preferencie obrazovky** > **Jas podsvietenia**.
- **3** Výberom položky alebo + nastavte jas. **POZNÁMKA:** jas podsvietenia ovplyvňuje výdrž batérie.

# **Používanie režimu nerušenia**

Pomocou režimu nerušenia môžete vypnúť podsvietenie a vibračné upozornenia. Tento režim môžete napríklad použiť, keď spíte alebo pozeráte film.

**POZNÁMKA:** na vašom konte Garmin Connect v nastaveniach používateľa môžete nastaviť svoje bežné hodiny spánku. Zariadenie automaticky prejde do režimu nerušenia počas vašich bežných hodín spánku.

- **1** Stlačením tlačidla zariadenia zobrazte ponuku.
- **2** Vyberte položky > **Zapnúť**.

Na obrazovke času sa zobrazí ikona  $\mathsf{\mathbb{C}}$ .

**TIP:** režim nerušenia ukončíte stlačením tlačidla zariadenia a výberom položky > **Vypnúť**.

# **Zobrazenie budíka**

- **1** Na vašom konte Garmin Connect môžete nastaviť čas a frekvenciu budíka (*[Nastavenia zariadenia vo vašom konte](#page-10-0) [Garmin Connect](#page-10-0)*, strana 7).
- **2** Na zariadení vívosmart HR/HR+ stlačením tlačidla zariadenia zobrazte ponuku.
- **3** Vyberte položku  $\oslash$ .

# **Informácie o zariadení**

# **vívosmart HR/HR+ – technické údaje**

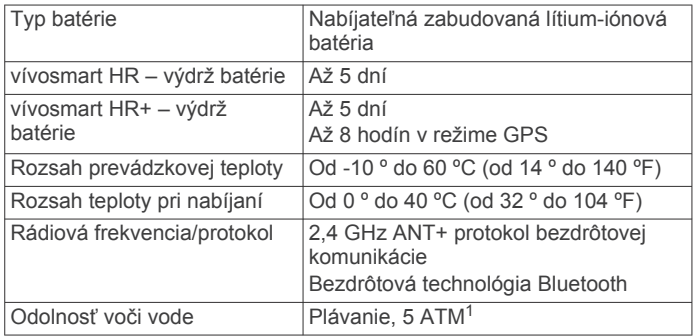

# **Zobrazenie informácií o zariadení**

Môžete zobraziť ID jednotky, verziu softvéru, informácie o predpisoch a zostávajúcu úroveň nabitia batérie.

- **1** Stlačením tlačidla zariadenia zobrazte ponuku.
- 2 Vyberte položku $\bullet$ .

<sup>1</sup> Zariadenie vydrží tlak, ktorý zodpovedá hĺbke 50 m. Viac informácií nájdete na stránke [www.garmin.com/waterrating](http://www.garmin.com/waterrating).

# **Nabíjanie zariadenia**

### **VAROVANIE**

Toto zariadenie obsahuje lítium-iónovú batériu. Pozrite si príručku *Dôležité informácie o bezpečnosti a produkte* v balení s produktom, kde nájdete upozornenia spojené s produktom a iné dôležité informácie.

### *OZNÁMENIE*

Korózii zabránite tak, že pred nabíjaním a pripojením k počítaču dôkladne vyčistíte a vysušíte kontakty a ich okolie. Prečítajte si pokyny na čistenie uvedené v prílohe.

**1** Zarovnajte kolíky nabíjačky s kontaktmi na zadnej strane zariadenia a nabíjačku ① zatlačte, aby zacvakla.

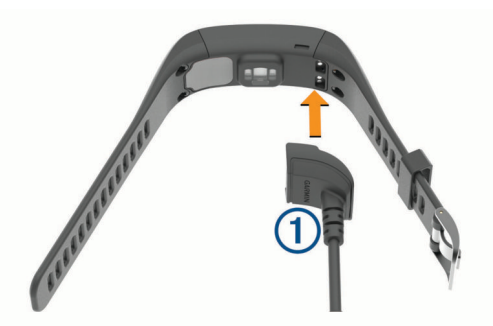

- **2** Pripojte kábel USB do portu USB v počítači.
- **3** Úplne nabite zariadenie.

### **Tipy na nabíjanie zariadenia**

- Pomocou kábla USB bezpečne pripojte nabíjačku k zariadeniu a nabíjajte (*Nabíjanie zariadenia*, strana 8). Zariadenie môžete nabíjať zapojením kábla USB do sieťového adaptéra schváleného spoločnosťou Garmin so štandardnou stenovou zásuvkou alebo do portu USB na počítači. Nabitie úplne vybitej batérie trvá 60 až 90 minút.
- Keď je ikona úrovne nabitia batérie **III** plná a prestane blikať, odpojte nabíjačku od zariadenia.
- Zostávajúcu úroveň nabitia batérie **IIII** nájdete na obrazovke informácií o zariadení (*Zobrazenie informácií o zariadení*, strana 8).

### **Používanie zariadenia v režime nabíjania**

Zariadenie možno ovládať aj počas nabíjania prostredníctvom počítača. Môžete napríklad používať funkcie vyžadujúce pripojenie Bluetooth alebo meniť nastavenia zariadenia.

- **1** Zariadenie pripojte k počítaču pomocou kábla USB.
- **2** Výberom položky ▲ ukončíte režim veľkokapacitného úložného zariadenia USB.

# **Starostlivosť o zariadenie**

### *OZNÁMENIE*

Zabráňte prudkým nárazom a so zariadením zaobchádzajte opatrne, v opačnom prípade sa môže skrátiť životnosť produktu.

Nestláčajte tlačidlá pod vodou.

Na čistenie zariadenia nepoužívajte ostré predmety.

Nikdy na obsluhu dotykovej obrazovky nepoužívajte tvrdý ani ostrý predmet, pretože môže dôjsť k poškodeniu.

Nepoužívajte chemické čistiace prostriedky, rozpúšťadlá ani repelenty proti hmyzu, ktoré môžu poškodiť plastové súčasti a povrchovú úpravu.

Po kontakte zariadenia s chlórom, slanou vodou, opaľovacím krémom, kozmetikou, alkoholom alebo inými agresívnymi chemikáliami zariadenie dôkladne opláchnite sladkou vodou. Pri <span id="page-12-0"></span>dlhodobom vystavení zariadenia týmto látkam sa môže poškodiť kryt.

Zariadenie neskladujte na miestach, kde môže dôjsť k jeho dlhšiemu vystaveniu extrémnym teplotám, pretože to môže spôsobiť trvalé poškodenie.

Remienky neodstraňujte.

### **Čistenie zariadenia**

#### *OZNÁMENIE*

Aj malé množstvo potu alebo vlhkosti môže pri pripojení k nabíjačke spôsobiť koróziu elektrických kontaktov. Korózia môže brániť v nabíjaní a prenose údajov.

- **1** Zariadenie čistite handričkou navlhčenou roztokom šetrného čistiaceho prostriedku.
- **2** Utrite ho dosucha.

Po vyčistení nechajte zariadenie úplne vyschnúť.

**TIP:** viac informácií nájdete na webovej stránke [www.garmin.com/fitandcare](http://www.garmin.com/fitandcare).

# **Riešenie problémov**

### **Je môj smartfón kompatibilný s mojím zariadením?**

Zariadenie vívosmart HR/HR+ je kompatibilné so smartfónmi, ktoré používaniu bezdrôtovú technológiu Bluetooth Smart.

Ďalšie informácie o kompatibilite nájdete na webovej stránke [www.garmin.com/ble.](http://www.garmin.com/ble)

# **Môj telefón sa nepripojí k zariadeniu**

- Povoľte bezdrôtovú technológiu Bluetooth v smartfóne.
- V smartfóne otvorte aplikáciu Garmin Connect Mobile, vyberte ikonu **alebo ···** a výberom položiek **Zariadenia Garmin** > **Pridať zariadenie** prejdite do režimu párovania.
- Stlačením tlačidla zariadenia môžete zobraziť ponuku a výberom položky > **Spárovať Smartphone** manuálne vstúpite do režimu párovania.

# **Sledovanie aktivity**

Ďalšie informácie o presnosti sledovania aktivity nájdete na stránke [garmin.com/ataccuracy](http://garmin.com/ataccuracy).

### **Môj krokomer sa javí nepresný**

Ak sa vám zdá byť počet krokov nepresný, vyskúšajte tieto tipy.

- Nasaďte si zariadenie na ľavé zápästie.
- Pri tlačení kočíka alebo kosačky noste zariadenie vo vrecku.
- Zariadenie noste vo vrecku, len ak máte zamestnané ruky.

**POZNÁMKA:** zariadenie môže aj niektoré opakované pohyby interpretovať ako kroky (napr. umývanie riadu, skladanie bielizne alebo tlieskanie).

### **Počty krokov na zariadení a v mojom účte Garmin Connect sa nezhodujú.**

Počet krokov vo vašom účte Garmin Connect sa aktualizuje po synchronizácii so zariadením.

- **1** Vyberte možnosť:
	- Zosynchronizujte počet krokov s aplikáciou Garmin Connect (*[Synchronizácia údajov s počítačom](#page-5-0)*, strana 2).
	- Zosynchronizujte počet krokov s aplikáciou Garmin Connect Mobile (*[Synchronizácia údajov s mobilnou](#page-5-0) [aplikáciou Garmin Connect](#page-5-0)*, strana 2).
- **2** Počkajte, kým zariadenie zosynchronizuje údaje. Synchronizácia môže trvať niekoľko minút.

**POZNÁMKA:** obnovením aplikácie Garmin Connect Mobile alebo aplikácie Garmin Connect sa údaje nezosynchronizujú, ani sa tým neaktualizuje počet krokov.

### **Minúty intenzívneho cvičenia blikajú**

Minúty intenzívneho cvičenia blikajú, keď cvičíte na stupni intenzity, pri ktorom sa vám cvičenie započítava do celkového počtu minút intenzívnej aktivity.

Cvičte súvisle minimálne 10 minút stredne alebo vysoko intenzívne.

### **Súčet prejdených poschodí je podľa všetkého nepresný**

Zariadenie využíva vstavaný barometer, ktorým meria zmeny nadmorskej výšky pri zdolávaní poschodí. Jedno zdolané poschodie zodpovedá 3 m (10 ft) prevýšeniu.

• Nájdite malé dierky barometra na zadnej strane zariadenia pri nabíjacích kontaktoch a vyčistite plochu okolo nabíjacích kontaktov.

Ak sú dierky upchaté, barometer nemusí fungovať správne. Túto plochu môžete vyčistiť aj tak, že zariadenie opláchnete vodou.

Po vyčistení nechajte zariadenie úplne vyschnúť.

- Pri vystupovaní po schodoch sa nepridŕžajte zábradlia a schody zdolávajte po jednom.
- Vo veterných podmienkach zakryte zariadenie rukávom alebo bundou, pretože silné poryvy vetra môžu zapríčiniť chybné merania.

### **Tipy týkajúce sa chybných údajov o srdcovom tepe**

Ak sú údaje o srdcovom tepe chybné alebo sa nezobrazujú, môžete vyskúšať tieto tipy.

- Pred nasadením zariadenia si umyte a osušte predlaktie.
- Pod zariadením nemajte nanesený krém na opaľovanie, telové mlieko ani repelent.
- Zabráňte poškrabaniu snímača srdcového tepu na zadnej strane zariadenia.
- Zariadenie noste nad zápästnou kosťou. Zariadenie by malo sedieť tesne, ale pohodlne.
- Skôr ako začnete aktivitu, počkajte, kým ikona  $\blacklozenge$  ostane nepretržite svietiť.
- Pred začatím aktivity sa 5 až 10 minút rozcvičujte a skontrolujte údaje o srdcovom tepe.

**POZNÁMKA:** v chladnom prostredí sa rozcvičujte vnútri.

• Po každom cvičení zariadenie opláchnite pod tečúcou vodou.

# **Maximalizovanie výdrže batérie**

- Vypnite nastavenie **Automatické podsvietenie** (*[Nastavenia](#page-10-0) [zariadenia vo vašom konte Garmin Connect](#page-10-0)*, strana 7).
- Znížte jas podsvietenia (*[Nastavenia zariadenia](#page-10-0)*, strana 7).
- V nastaveniach centra oznámení svojho smartfónu obmedzte oznámenia, ktoré sa zobrazujú v zariadení vívosmart HR/HR+ (*[Správa upozornení](#page-9-0)*, strana 6).
- Vypnite inteligentné oznámenia (*[Bluetooth Nastavenia](#page-9-0)*, [strana 6](#page-9-0)).
- Ak nepoužívate funkcie vyžadujúce pripojenie, vypnite bezdrôtovú technológiu Bluetooth (*[Vypnutie bezdrôtovej](#page-9-0)  [technológie Bluetooth](#page-9-0)*, strana 6).
- Zastavte prenos údajov o srdcovom tepe do spárovaných zariadení Garmin (*[Prenos údajov o srdcovom tepe do](#page-6-0) [zariadení Garmin](#page-6-0)®* , strana 3).
- Vypnite monitorovanie srdcového tepu na zápästí (*[Nastavenia zariadenia](#page-10-0)*, strana 7).

<span id="page-13-0"></span>**POZNÁMKA:** monitorovanie srdcového tepu na zápästí sa používa na výpočet minút vysoko intenzívneho cvičenia a spálených kalórií.

### **Reštartovanie zariadenia**

Ak zariadenie prestane reagovať, pravdepodobne je potrebné ho reštartovať. Môže dôjsť k strate údajov, ktoré neboli zosynchronizované s vaším účtom Garmin Connect. Musíte opätovne nastaviť čas a dátum (*[Manuálne nastavenie času](#page-10-0)*, [strana 7\)](#page-10-0).

- **1** 10 sekúnd držte stlačené tlačidlo zariadenia.
- Zariadenie sa vypne.
- **2** Zariadenie znova zapnete podržaním tlačidla zariadenia na jednu sekundu.

### **Obnova všetkých predvolených nastavení**

Môžete obnoviť výrobné hodnoty všetkých nastavení zariadenia. **POZNÁMKA:** vymažú sa tým všetky údaje zadané používateľom a história aktivity.

- **1** Stlačením tlačidla zariadenia zobrazte ponuku.
- **2** Vyberte položky > **Obnova predvolených nastavení** >  $\boldsymbol{\mathcal{U}}$

# **Moje zariadenie je v nesprávnom jazyku**

Výber jazyka zariadenia môžete zmeniť v prípade, ak ste na zariadení neúmyselne vybrali nesprávny jazyk.

- **1** Stlačením tlačidla zariadenia zobrazíte ponuku.
- 2 Vyberte ikonu  $\ddot{\mathbf{Q}}$ .
- **3** Vyberte jazyk.

### **Zariadenie nezobrazuje správny čas**

Čas a dátum sa v zariadení aktualizujú, keď zariadenie zosynchronizujete s počítačom alebo mobilným zariadením. Ak chcete získať správny čas pri prechode do iného časového pásma a aktualizovať letný čas, zariadenie by ste mali zosynchronizovať.

- **1** Overte, či sa na počítači alebo mobilnom zariadení zobrazuje správny miestny čas.
- **2** Vyberte možnosť:
	- Zosynchronizujte zariadenie s počítačom (*[Synchronizácia](#page-5-0)  [údajov s počítačom](#page-5-0)*, strana 2).
	- Zosynchronizujte zariadenie s mobilným zariadením (*[Synchronizácia údajov s mobilnou aplikáciou Garmin](#page-5-0)  Connect*[, strana 2](#page-5-0)).

Čas a dátum sa automaticky aktualizujú.

### **Aktualizácia softvéru prostredníctvom aplikácie Garmin Connect Mobile**

Pred aktualizáciou softvéru prostredníctvom aplikácie Garmin Connect Mobile je potrebné disponovať účtom Garmin Connect a spárovať zariadenie s kompatibilným smartfónom (*[Párovanie](#page-4-0)  [smartfónu](#page-4-0)*, strana 1).

**1** Synchronizujte svoje zariadenie s aplikáciou Garmin Connect Mobile (*[Synchronizácia údajov s mobilnou aplikáciou Garmin](#page-5-0)  Connect*[, strana 2](#page-5-0)).

Keď je k dispozícii nový softvér, aplikácia Garmin Connect Mobile automaticky odošle aktualizáciu do zariadenia.

**2** Postupujte podľa pokynov na obrazovke.

### **Aktualizácia softvéru prostredníctvom Garmin Express**

Pred aktualizáciou softvéru zariadenia je potrebné disponovať účtom Garmin Connect a prevziať a nainštalovať aplikáciu Garmin Express.

- **1** Zariadenie pripojte k počítaču pomocou kábla USB. Keď bude k dispozícii nová verzia softvéru, Garmin Express ju odošle do vášho zariadenia.
- **2** Zariadenie odpojte od počítača. Zariadenie vás vyzve na aktualizáciu softvéru.
- **3** Vyberte možnosť.

### **Aktualizácie produktov**

Do svojho počítača si nainštalujte aplikáciu Garmin Express ([www.garmin.com/express\)](http://www.garmin.com/express). Do svojho smartfónu si nainštalujte mobilnú aplikáciu Garmin Connect.

Získate tak jednoduchý prístup k týmto službám pre zariadenia Garmin:

- Aktualizácie softvéru
- Údaje sa nahrajú do aplikácie Garmin Connect
- Registrácia produktu

# **Ako získať ďalšie informácie**

- Ďalšie príručky, články a aktualizácie softvéru nájdete na webovej stránke [www.support.garmin.com.](http://www.support.garmin.com)
- Prejdite na stránku [www.garmin.com/intosports.](http://www.garmin.com/intosports)
- Prejdite na stránku [www.garmin.com/learningcenter.](http://www.garmin.com/learningcenter)
- Informácie o voliteľnom príslušenstve a náhradných dieloch nájdete na stránke<http://buy.garmin.com>alebo vám ich poskytne predajca produktov značky Garmin.

# **Príloha**

### **Kondičné ciele**

Zóny vášho srdcového tepu vám môžu pomôcť zmerať kondíciu pochopením a aplikovaním týchto zásad.

- Váš srdcový tep je dobrým ukazovateľom intenzity cvičenia.
- Cvičenie v určitých zónach srdcového tepu vám môže pomôcť zlepšiť kardiovaskulárnu kapacitu a silu.
- Poznanie vašich zón srdcového tepu pomôže predísť presileniu a zníži riziko zranenia.

Ak poznáte svoj maximálny srdcový tep, na stanovenie tej najlepšej zóny na vaše kondičné ciele môžete použiť tabuľku (*Výpočty zón srdcového tepu*, strana 10).

Ak svoj maximálny srdcový tep nepoznáte, použite jednu z kalkulačiek dostupných na internete. Niektoré posilňovne a zdravotné strediská poskytujú test, ktorý odmeria maximálny srdcový tep. Predvolený maximálny tep je 220 mínus váš vek.

# **Informácie o zónach srdcového tepu**

Mnoho atlétov používa zóny srdcového tepu na meranie a zvýšenie kardiovaskulárnej sily a zlepšenie kondície. Zóna srdcovej frekvencie je stanovený rozsah úderov za minútu. Päť bežne akceptovaných zón srdcového tepu je číslovaných od 1 po 5 podľa zvyšujúcej sa intenzity. Zóny srdcového tepu sa vo všeobecnosti počítajú na základe percentuálnych hodnôt maximálneho srdcového tepu.

# **Výpočty zón srdcového tepu**

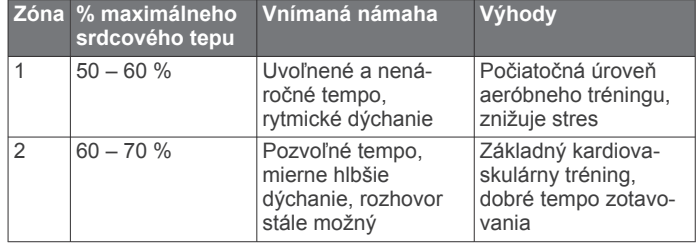

<span id="page-14-0"></span>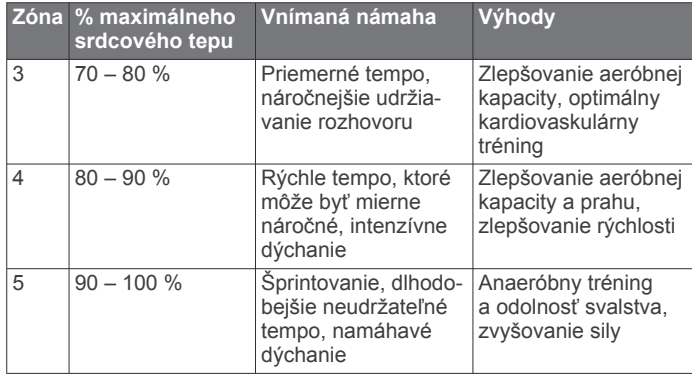

# **Licencia 3-Clause BSD**

Copyright © 2003 – 2010, Mark Borgerding Všetky práva vyhradené.

Redistribúcia a používanie v zdrojovej či binárnej forme, či už s úpravami, alebo bez nich, je dovolené v prípade splnenia nasledujúcich podmienok:

- Redistribúcie zdrojového kódu musia obsahovať vyššie uvedené oznámenie o autorských právach, tento zoznam podmienok a nasledujúce vyhlásenie.
- Redistribúcie v binárnej forme musia v rámci dokumentácie a/alebo materiálov poskytnutých s danou distribúciou reprodukovať vyššie uvedené oznámenie o autorských právach, tento zoznam podmienok a nasledujúce vyhlásenie.
- Meno autora ani žiadnych prispievateľov nemožno použiť na podporu alebo propagáciu produktov odvodených od tohto softvéru bez predchádzajúceho konkrétneho písomného povolenia.

TENTO SOFTVÉR POSKYTUJÚ DRŽITELIA AUTORSKÝCH PRÁV A PRISPIEVATELIA VO FORME "TAK, AKO JE" PRIČOM VŠETKY VÝSLOVNÉ ČI ODVODENÉ ZÁRUKY, NAJMÄ V SÚVISLOSTI S ODVODENÝMI ZÁRUKAMI PREDAJNOSTI A VHODNOSTI NA KONKRÉTNY ÚČEL, SA TÝMTO VYLUČUJÚ. DRŽITEĽ AUTORSKÝCH PRÁV ANI PRISPIEVATELIA NIE SÚ V ŽIADNOM PRÍPADE ZODPOVEDNÍ ZA PRÍPADNÉ PRIAME, NEPRIAME, NÁHODNÉ, OSOBITNÉ, EXEMPLÁRNE ALEBO NÁSLEDNÉ ŠKODY (VRÁTANE NAJMÄ OBSTARANIA NÁHRADNÉHO TOVARU ALEBO SLUŽIEB, NEMOŽNOSTI POUŽÍVANIA, STRATY ÚDAJOV, UŠLÉHO ZISKU, RESP. PRERUŠENIA OBCHODNÝCH ČINNOSTÍ) BEZ OHĽADU NA PRÍČINU ICH VZNIKU, RESP. PRINCÍP ZODPOVEDNOSTI, ČI UŽ IDE O ZMLUVNÚ ZODPOVEDNOSŤ, STRIKTNÚ ZODPOVEDNOSŤ ALEBO TRESTNOPRÁVNU ZODPOVEDNOSŤ (VRÁTANE NEDBANLIVOSTI A PODOBNE) AKÝMKOĽVEK SPÔSOBOM VYPLÝVAJÚCE Z POUŽÍVANIA TOHTO SOFTVÉRU, A TO DOKONCA AJ V PRÍPADE INFORMOVANIA O MOŽNOSTI VZNIKU TAKÝCHTO ŠKÔD.

# **Register**

### <span id="page-15-0"></span>**A**

aktivity **[3](#page-6-0)** aktualizácie, softvér **[10](#page-13-0)** aplikácie **[5](#page-8-0)** smartfón **[1](#page-4-0)** Auto Lap **[4](#page-7-0), [5](#page-8-0), [7](#page-10-0)** Auto Pause **[5](#page-8-0)**

### **B**

batéria **[8](#page-11-0)** maximalizácia **[6](#page-9-0) – [9](#page-12-0)** nabíjanie **[8](#page-11-0)** budíky **[8](#page-11-0)**

### **C**

ciele **[2,](#page-5-0) [7](#page-10-0)**

### **Č**

čas **[7](#page-10-0)** časovač **[3](#page-6-0)** čistenie zariadenia **[8,](#page-11-0) [9](#page-12-0)**

#### **D**

denný čas **[10](#page-13-0)** dotyková obrazovka **[1](#page-4-0)**

#### **G**

Garmin Connect **[1,](#page-4-0) [2,](#page-5-0) [6,](#page-9-0) [7](#page-10-0), [10](#page-13-0)** Garmin Express **[2](#page-5-0)** aktualizácia softvéru **[10](#page-13-0)** GPS **[3](#page-6-0), [4](#page-7-0)** signál **[5](#page-8-0)**

#### **H**

história **[2](#page-5-0), [6](#page-9-0)** odosielanie do počítača **[2,](#page-5-0) [6](#page-9-0)** zobraziť **[6](#page-9-0)** hodiny **[7](#page-10-0), [8](#page-11-0)**

### **I**

ID jednotky **[8](#page-11-0)** ikony **[2](#page-5-0)**

### **J**

jas **[8](#page-11-0)**

### **K**

kalibrácia **[5](#page-8-0)** kalória **[5](#page-8-0)** kolá **[4](#page-7-0), [5](#page-8-0)**

### **M**

minúty intenzívneho cvičenia **[3,](#page-6-0) [5,](#page-8-0) [9](#page-12-0)**

### **N**

nabíjanie **[8](#page-11-0)** nastavenia **[6](#page-9-0), [7](#page-10-0), [10](#page-13-0)** zariadenie **[7](#page-10-0)**

# **O**

obrazovka jas **[8](#page-11-0)** orientácia **[1](#page-4-0)** obrazovky s údajmi **[7](#page-10-0)** osobné rekordy **[5](#page-8-0)** obnovenie **[5](#page-8-0)** vymazanie **[5](#page-8-0)**

### **P**

párovanie smartfón **[1,](#page-4-0)[9](#page-12-0)** snímače ANT+ **[3](#page-6-0)** podsvietenie **[1](#page-4-0), [8](#page-11-0)** ponuka **[1](#page-4-0)** príslušenstvo **[10](#page-13-0)** prispôsobenie zariadenia **[1](#page-4-0)**

# **R**

reštartovanie zariadenia **[10](#page-13-0)** režim spánku **[3](#page-6-0)**

režim veľkokapacitného úložného zariadenia **[8](#page-11-0)** riešenie problémov **[8](#page-11-0) [–10](#page-13-0)**

### **S**

satelitné signály **[5](#page-8-0)** sledovanie aktivity **[2](#page-5-0), [3](#page-6-0)** smartfón **[9](#page-12-0)** aplikácie **[5](#page-8-0)** párovanie **[1](#page-4-0), [9](#page-12-0)** softvér aktualizácia **[10](#page-13-0)** verzia **[8](#page-11-0)** srdcový tep **[1](#page-4-0) – [3](#page-6-0)** monitor **[9](#page-12-0)** párovanie snímačov **[3](#page-6-0)** upozornenia **[4](#page-7-0)** zóny **[10](#page-13-0)**

# **T**

technické údaje **[8](#page-11-0)** technológia Bluetooth **[6](#page-9-0), [8](#page-11-0), [9](#page-12-0)** Technológia Bluetooth **[5,](#page-8-0) [6](#page-9-0)** tempo **[4](#page-7-0)** tlačidlá **[1](#page-4-0), [8](#page-11-0)** tréning **[4](#page-7-0)** režimy **[4](#page-7-0)**

### **U**

ukladanie aktivít **[3](#page-6-0)** ukladanie údajov **[6](#page-9-0)** upozornenia **[2](#page-5-0), [4](#page-7-0), [6](#page-9-0)** vibrácie **[8](#page-11-0)** USB **[10](#page-13-0)** prenos súborov **[2](#page-5-0)** režim veľkokapacitného úložného zariadenia **[8](#page-11-0)**

### **V**

VIRB diaľkové ovládanie **[3](#page-6-0)** Virtual Pacer **[4](#page-7-0)** vymazanie, osobné rekordy **[5](#page-8-0)**

# support.garmin.com

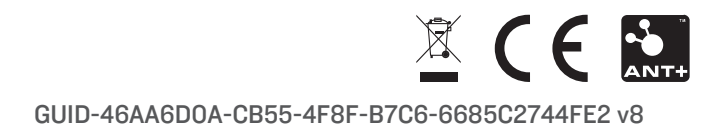